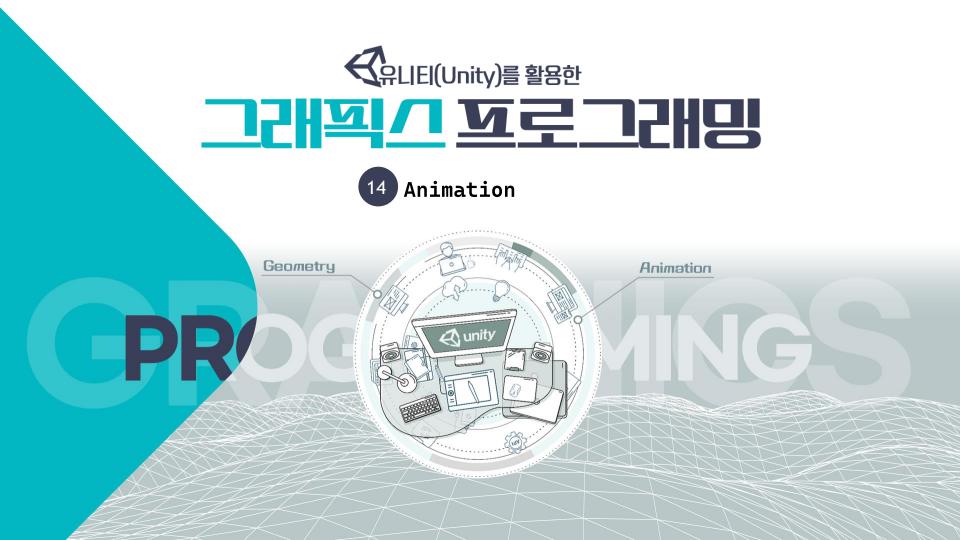

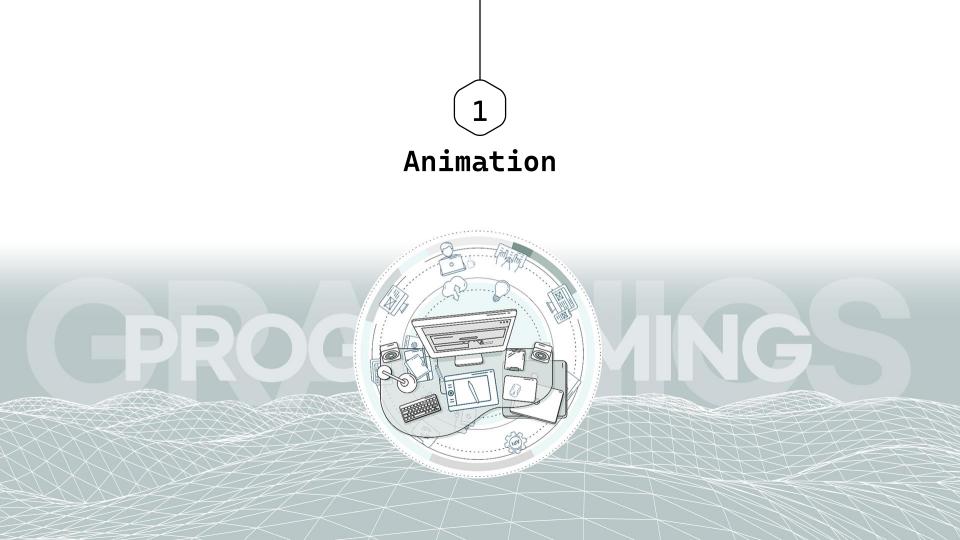

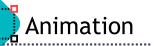

Animation features include retargetable animations, full control of animation weights at runtime, event calling from within the animation playback, sophisticated state machine hierarchies and transitions, blend shapes for facial animations, etc.

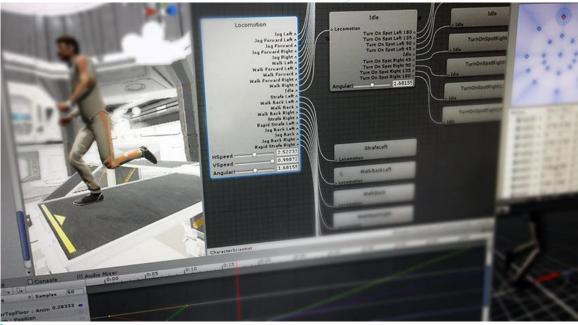

이미지 출처 :https://docs.unity3d.com/Manual/AnimationSection.html

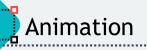

Unity Animation System (a.k.a 'Mecanim') provides

- Easy workflow and setup of animations for all elements of Unity including objects, characters, and properties.
- Support for imported animation clips and animation created within Unity
- Humanoid animation retargeting the ability to apply animations from one character model onto another.
- Simplified workflow for aligning animation clips.
- Convenient preview of animation clips, transitions and interactions between them. This allows animators to work more independently of programmers, prototype and preview their animations before gameplay code is hooked in.

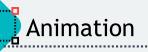

Unity Animation System (a.k.a 'Mecanim') provides

- Management of complex interactions between animations with a visual programming tool.
- >Animating different body parts with different logic.
- Layering and masking features

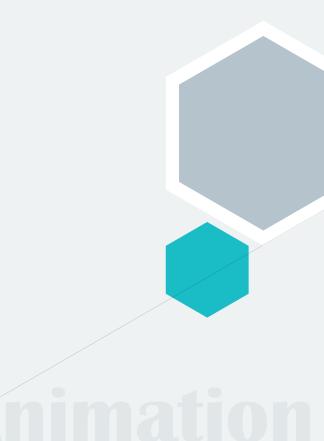

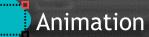

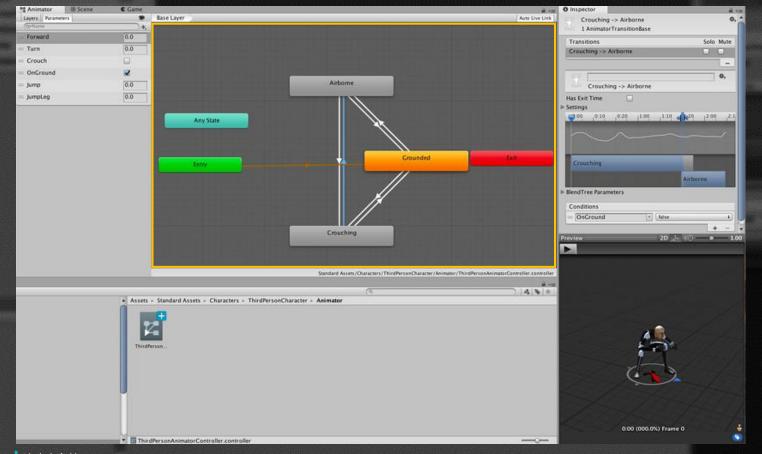

이미지 출처 :https://docs.unity3d.com/Manual/AnimationOverview.html

Unity's animation system is based on the concept of <u>Animation Clips</u>, which contain information about how certain objects should change their position, rotation, or other properties over time.

Each clip can be thought of as a single linear recording.

Animation clips from external sources are created by artists or animators with 3rd party tools such as Autodesk® 3ds Max® or Autodesk® Maya®, or come from motion capture studios or other sources.

Animation clips are then organized into a structured flowchart-like system called an <u>Animator Controller</u>.

# Animation Workflow

- The <u>Animator Controller</u> acts as a "<u>State Machine</u>" which keeps track of which clip should currently be playing, and when the animations should change or blend together.
- A very simple <u>Animator Controller</u> might only contain <u>1 or 2 clips</u>, for example to control a powerup spinning and bouncing, or to animate a door opening and closing at the correct time.
- A more advanced <u>Animator Controller</u> might contain dozens of humanoid animations for all the main character's actions, and might blend between <u>multiple clips</u> at the same time to provide a fluid motion as the player moves around the scene.

# Animation Workflow

- Unity's Animation system also has numerous special features for handling humanoid characters which give you the ability to retarget humanoid animation from any source (for example : motion capture; the Asset Store; or some other thirdparty animation library) to your own character model, as well as adjusting muscle definitions.
- These special features are enabled by <u>Unity's Avatar system</u>, where humanoid characters are mapped to a common internal format.
- Each of these pieces the <u>Animation Clips</u>, the <u>Animator Controller</u>, and the <u>Avatar</u>, are brought together on a GameObject via the <u>Animator Component</u>.

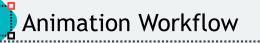

- The <u>Animator Component</u> has a reference to an <u>Animator Controller</u>, and (if required) the <u>Avatar</u> for this model.
- The <u>Animator Controller</u>, in turn, contains the references to the <u>Animation Clips</u> it uses.

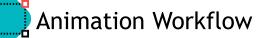

#### Animator Controller

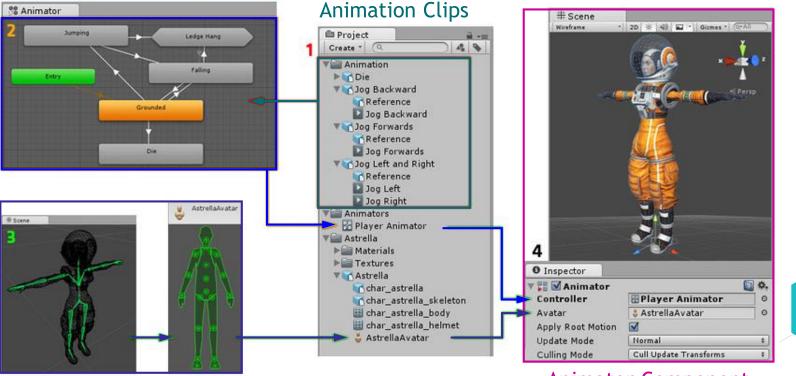

Avatar

Animator Component

이미지 출처 : https://docs.unity3d.com/Manual/AnimationOverview.html

Animation clips are imported from an external source or created within Unity. In this example, they are imported motion captured humanoid animations.

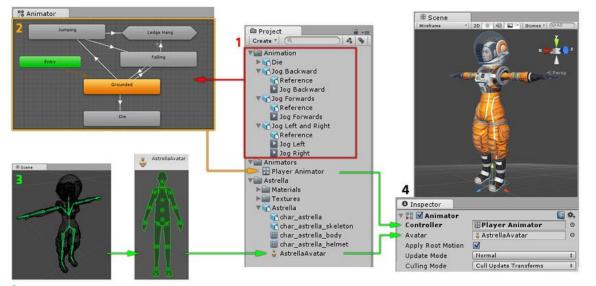

이미지 출처 :https://docs.unity3d.com/Manual/AnimationOverview.html

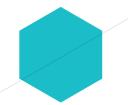

The animation clips are placed and arranged in an <u>Animator Controller</u>. This shows a view of an Animator Controller in the Animator window. The States (which may represent animations or nested sub-state machines) appear as nodes connected by lines. This Animator Controller exists as an asset in the **Project window**.

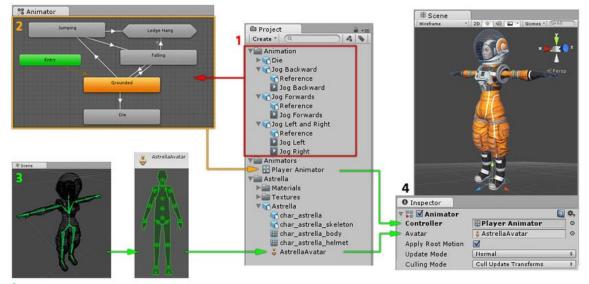

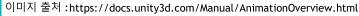

### Animation Workflow

**The rigged character model** (in this case, the astronaut "Astrella") has a specific configuration of **bones** which are mapped to Unity's common <u>Avatar</u> format. This mapping is stored as an <u>Avatar asset</u> as part of the imported character model, and also appears in the Project window.

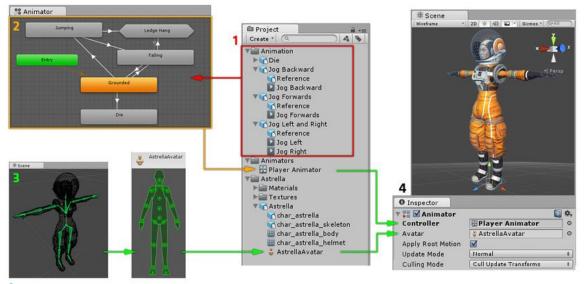

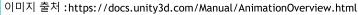

### Animation Workflow

When animating the character model, it has an <u>Animator Component</u> attached. In the Inspector view, you can see the <u>Animator Component</u> which has both the <u>Animator Controller</u> and the <u>Avatar</u> assigned. The animator uses these together to animate the model. The <u>Avatar</u> reference is only necessary when animating a <u>humanoid character</u>. For other types of animation, only an <u>Animator Controller</u> is required.

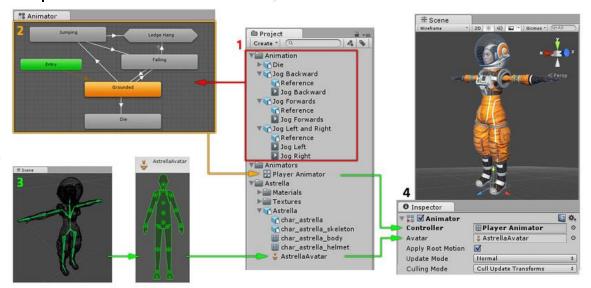

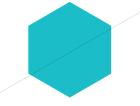

이미지 출처 :https://docs.unity3d.com/Manual/AnimationOverview.html

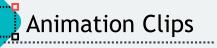

#### Animation Clip Asset

- Animation Clip Assets are one of the core elements to Unity's animation system.
- ► Animation from External Sources
  - Humanoid animations captured at a motion capture studio
  - Animations created from scratch by an artist in an external 3D application (such as Autodesk® 3ds Max® or Autodesk® Maya®)
  - Animation sets from 3rd-party libraries (e.g., from Unity's asset store)
  - Multiple clips cut and sliced from a single imported timeline.

# **Animation Clips**

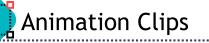

#### Animation Clips

#### >Animation Created and Edited Within Unity

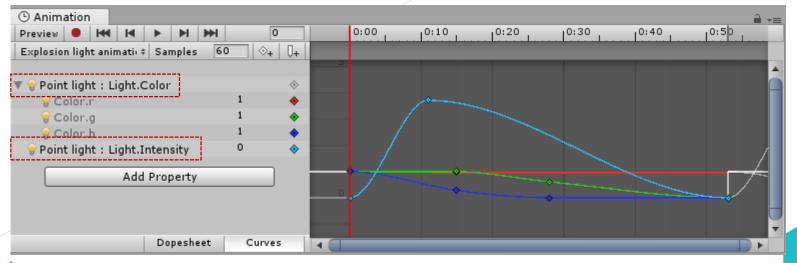

이미지 출처 : https://docs.unity3d.com/Manual/AnimationClips.html

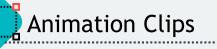

#### Animation Clips

- >Animation Created and Edited Within Unity
  - The position, rotation and scale of GameObjects
  - Component properties such as material color, the intensity of a light, the volume of a sound
  - Properties within your own scripts including float, integer, enum, vector and Boolean variables
  - The timing of calling functions within your own scripts

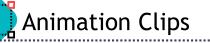

#### Animation Clips

#### >Animation Created and Edited Within Unity

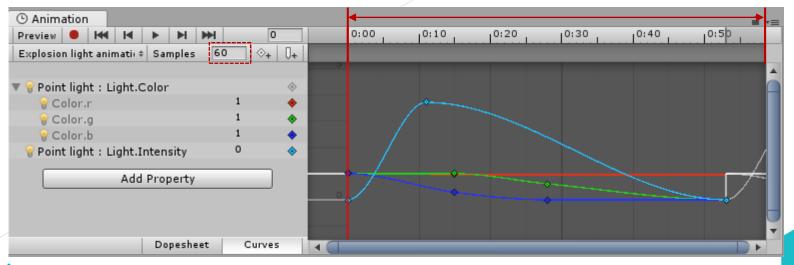

이미지 출처 : https://docs.unity3d.com/Manual/AnimationClips.html

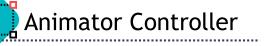

- An Animator Controller allows you to arrange and maintain a set of animations for a character or other animated Game Object.
- The controller has references to the <u>animation clips</u> used within it, and manages the various animation states and the transitions between them using a so-called State Machine.

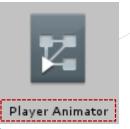

이미지 출처 : https://docs.unity3d.com/Manual/Animator.html

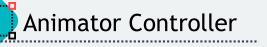

- When you have an <u>animation clips</u> ready to use, you need to use an Animator Controller to bring them together.
- ➤An <u>Animator Controller</u> asset is created within Unity and allows you to maintain a set of animations for a character or object.
- Animator Controller assets are created from the Assets menu, or from the Create menu in the Project window.

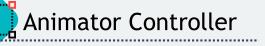

- In most situations, it is normal to have multiple animations and switch between them when certain game conditions occur.
- For example, you could switch from a walk animation to a jump whenever the spacebar is pressed.
- However even if you just have a single animation clip you still need to place it into an animator controller to use it on a Game Object.

- The controller manages the various animation states and the transitions between them using a so-called State Machine.
- The structure of the <u>Animator Controller</u> can be created, viewed and modified in the Animator Window.

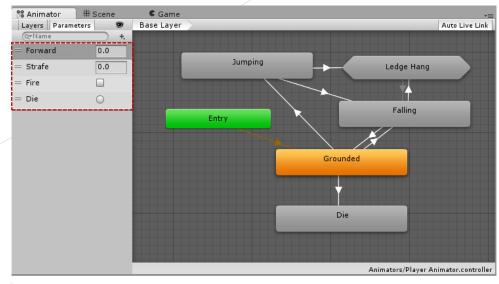

이미지 출처 :https://docs.unity3d.com/Manual/Animator.html

### Animator Controller

#### Animation States

- Each <u>state</u> contains an <u>animation</u> <u>sequence (or blend tree)</u> that plays when the character is in that state.
- Select the state in the Animator Controller, to view the properties for the state in the <u>Inspector window</u>.

| Motion           | 🔺 AnimationClip | ©         |
|------------------|-----------------|-----------|
| Speed            | 1               |           |
| Multiplier       |                 | Parameter |
| Motion Time      |                 | Parameter |
| Mirror           |                 | Parameter |
| Cycle Offset     | 0               | Parameter |
| Foot IK          |                 |           |
| Write Defaults   | ~               |           |
| Transitions      |                 | Solo Mute |
| = AnimationState | e -> Exit       |           |
| = AnimationState | -> Temp         |           |

이미지 출처 :https://docs.unity3d.com/Manual/Animator.html

#### Animation States

.....

| Property     | Description                                                                                                    |  |
|--------------|----------------------------------------------------------------------------------------------------|--|
| Motion       | The <u>animation clip</u> or <u>blend tree</u> assigned to this state.                                                                                                    |  |
| Speed        | The default speed of the motion for this state. Enable Parameter to modify the speed with a custom value from a script. For example, you can multiply the speed with a custom value to decelerate or accelerate the play speed. |  |
| Motion Time  | The time used to play the motion for this state. Enable Parameter to control the motion time with a custom value from a script.                                                                                                 |  |
| Mirror       | This property only applies to states with humanoid animation.<br>Enable to mirror the animation for this state. Enable Parameter to enable<br>or disable mirroring from a script.                                               |  |
| Cycle Offset | The offset added to the state time of the motion. This offset does not affect the Motion Time. Enable Parameter to specify the Cycle Offset from a script.                                                                      |  |

#### Animation States

.....

| Property       | Description                                                                                                |  |
|----------------|----------------------------------------------------------------------------------------------------|--|
| Foot IK        | This property only applies to states with humanoid animation.<br>Enable to respect Foot IK for this state. |  |
| Write Defaults | Whether the AnimatorStates writes the default values for properties that are not animated by its motion.   |  |
| Transitions    | The list of transitions originating from this state.                                                       |  |

### Animator Controller

#### Animation Transitions

Animation transitions allow the state machine to <u>switch or blend from</u> <u>one animation state to another</u>.

- Transitions define not only how long the blend between states should take, but also under what conditions they should activate.
- You can set up a transition to occur only when certain <u>conditions</u> are true.
- ➤ To set up these conditions, specify values of parameters in the Animator Controller.

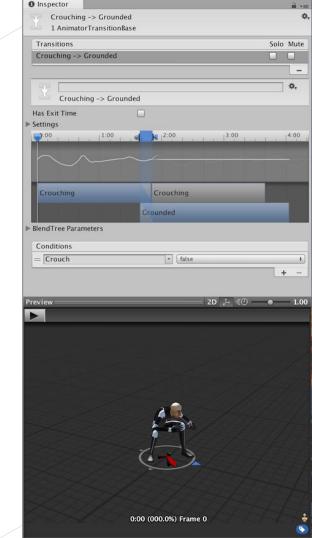

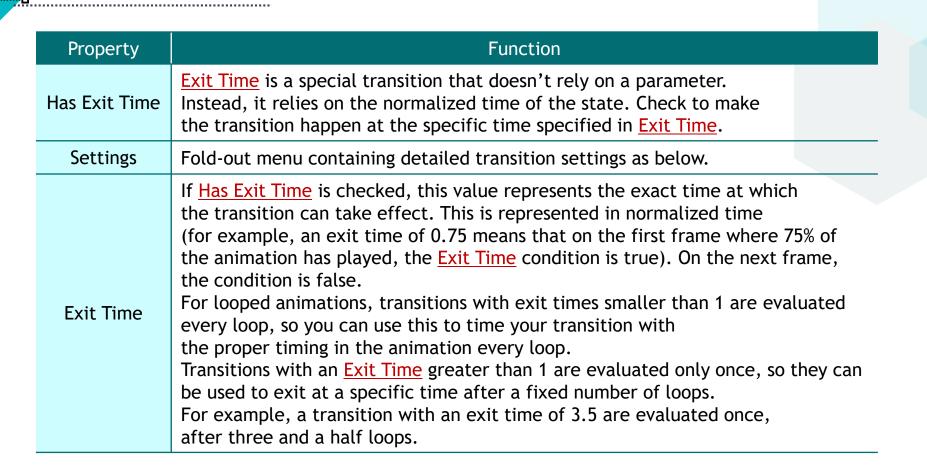

| Property                | Function                                                                                                    |
|-------------------------|----------------------------------------------------------------------------------------------------|
| Fixed Duration          | If the <u>Fixed Duration</u> box is checked, the transition time is interpreted<br>in seconds. If the Fixed Duration box is not checked, the transition time is<br>interpreted as a fraction of the normalized time of the source state.       |
| Transition<br>Duration  | The duration of the transition, in normalized time or seconds depending<br>on the Fixed Duration mode, relative to the current state's duration.<br>This is visualized in the transition graph as the portion between the two<br>blue markers. |
| Transition<br>Offset    | The offset of the time to begin playing in the destination state which is transitioned to. For example, a value of 0.5 means the target state begins playing at 50% of the way through its own timeline.                                       |
| Interruption<br>Source  | Use this to control the circumstances under which this transition may be interrupted                                                                                                    |
| Ordered<br>Interruption | Determines whether the current transition can be interrupted by other transitions independently of their order (see <u>Transition interruption</u> below).                                                                                     |

·····

| Property   | Function                                                                                                    |
|------------|----------------------------------------------------------------------------------------------------|
| Conditions | <ul> <li>A transition can have a single condition, multiple conditions, or no conditions at all. If your transition has no conditions, the Unity Editor only considers the Exit Time, and the transition occurs when the exit time is reached.</li> <li>If your transition has one or more conditions, the conditions must all be met before the transition is triggered. A condition consists of</li> <li>An event parameter (the value considered in the condition).</li> <li>A conditional predicate (if needed, for example, 'less than' or 'greater than' for floats).</li> <li>A parameter value (if needed).</li> <li>If you have Has Exit Time selected for the transition and have one or more conditions, note that the Unity Editor considers whether the conditions are true after the Exit Time. This allows you to ensure that your transition occurs during a certain portion of the animation.</li> </ul> |

·····

#### State Machine

- The basic idea is that a <u>character</u> is engaged in <u>some particular kind of action</u> at any given time.
- The <u>actions</u> available will depend on the type of gameplay but typical actions include things like <u>idling</u>, <u>walking</u>, <u>running</u>, <u>jumping</u>, <u>etc</u>.
- These <u>actions</u> are referred to as <u>states</u>, in the sense that the character is in a "state" where it is walking, idling or whatever.
- In general, the character will have restrictions on the next state it can go to rather than being able to switch immediately from any state to any other.
- For example, a running jump can only be taken when the character is already running and not when it is at a standstill, so it should never switch straight from the idle state to the running jump state.

#### State Machine

- The options for the next state that a character can enter from its current state are referred to as <u>state transitions</u>.
- ➤ Taken together, the set of states, the set of transitions and the variable to remember the current state form a <u>state machine</u>.
- The states and transitions of a state machine can be represented using a graph diagram, where <u>the nodes represent the states and the arcs (arrows</u> <u>between nodes) represent the transitions</u>.
- You can think of the current state as being a marker or highlight that is placed on one of the nodes and can then only jump to another node along one of the arrows.

# **State Machine Basics**

#### State Machine

- Unity's Animation State Machines provide a way to overview all of the <u>animation clips</u> related to a particular character and allow various events in the game (e.g., user input) to trigger different animations.
- State Machines consist of States, Transitions and Events and smaller Sub-State Machines can be used as components in larger machines.

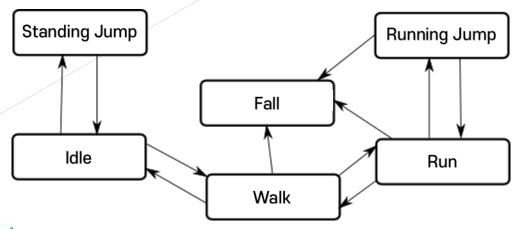

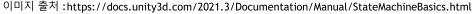

- Animation Parameters are variables that are defined within an Animator Controller that can be accessed and assigned values from scripts.
- This is how a <u>script</u> can control or affect the flow of the state machine.
- For example, the value of a parameter can be updated by an animation curve and then accessed from a script so that, say, the pitch of a sound effect can be varied as if it were a piece of animation.
- Likewise, a script can set parameter values to be picked up by Mecanim.
- For example, a script can set a parameter to control a Blend Tree.

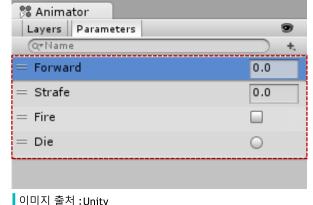

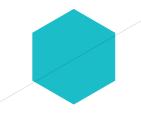

- Default parameter values can be set up using the Parameters section of the <u>Animator window</u>, selectable in the top right corner of the Animator window.
  - ► Integer : a whole number
  - > Float : a number with a fractional part
  - Bool : true or false value (represented by a <u>checkbox</u>)
  - Trigger : a boolean parameter that is reset by the controller when consumed by a transition (represented by a <u>circle button</u>)

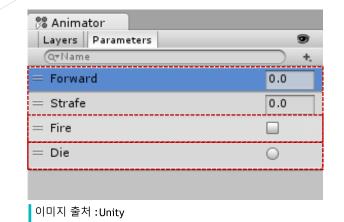

- Parameters can be assigned values from a script using functions in the Animator class
  - ≻ SetFloat
  - ► SetInteger
  - ≻ SetBool
  - ► SetTrigger
  - ► ResetTrigger

| Layers Parameters |     |
|-------------------|-----|
| (Q*Name           | +,  |
| = Forward         | 0.0 |
| = Strafe          | 0.0 |
| = Fire            |     |
| = Die             | 0   |

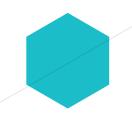

Each view in the animator window has an <u>Entry</u> and <u>Exit</u> node.

The Entry node is used when transitioning into a state machine.

The <u>Entry</u> node will be evaluated and will branch to the destination state according to the conditions set.

In this way the <u>Entry</u> node can control which state the state machine begins in, by evaluating the state of your parameters when the state machine begins.

Because state machines always have a <u>default state</u>, there will always be a <u>default transition</u> branching from the <u>Entry</u> node to the <u>default state</u>.

You can then add additional transitions from the <u>Entry</u> node to other states, to control whether the state machine should begin in a different state.

The **Exit** node is used to indicate that a state machine should exit.

# **State Machine Transitions**

#### A State Machine Behaviour is a special class of script.

- You can attach a <u>StateMachineBehaviour script</u> to an <u>individual state</u> within a state machine. It will execute when the state machine enters, exits or remains within a particular state.
- A few examples for the use of this feature might be to
  - ► Play sounds as states are entered or exited
  - > Perform certain tests/detections only when in appropriate states
  - > Activate and control special effects associated with specific states

# **State Machine Behaviours**

You can select a state in your state machine, and then in the inspector use the <u>"Add Behaviour" button</u> to select an existing StateMachineBehaviour or create a new one.

State Machine Behaviour scripts have access to a number of events that are called when the Animator enters, updates and exits different states (or sub-state machines). There are also events which allow you to handle the Root motion and Inverse Kinematics calls.

# **State Machine Behaviours**

#### Avatar

Avatar

- Unity's Animation System has special features for working with humanoid characters.
- The <u>Avatar</u> system is how Unity identifies that a particular animated model is **humanoid** in layout, and which parts of the model correspond to the legs, arms, head and body.
- It is possible to map animations from one humanoid character to another, allowing retargeting and inverse kinematics (IK).

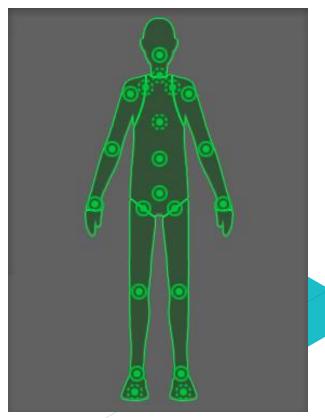

The <u>Animator component</u> assigns **animation** to a GameObject.

- The <u>Animator component</u> requires a reference to an <u>Animator Controller</u> which defines which <u>animation clips</u> to use, and controls when and how to blend and transition between them.
- If the GameObject is a humanoid character with an <u>Avatar</u> definition, the Avatar should also be assigned in this component.

| ▼ 🔡 | 🗹 Animator                          |                                                                                           | \$, |
|-----|-------------------------------------|-------------------------------------------------------------------------------------------|-----|
| С   | ontroller                           | 🔡 Player Character Controll                                                               | 0   |
| A   | vatar                               | 🕹 AstrellaAvatar                                                                          | 0   |
| A   | oply Root Motion                    |                                                                                           |     |
| U   | odate Mode                          | Animate Physics                                                                           | ŧ   |
| С   | ulling Mode                         | Based On Renderers                                                                        | ŧ   |
|     | Generic: 1 PPtr:<br>Curves Count: 1 | ot: 0 Scale: 0 Muscles: 1143<br>0<br>144 Constant: 198 (17.3%)<br>1%) Stream: 236 (20.6%) |     |

이미지 출처 :https://docs.unity3d.com/2021.3/Documentation/Manual/class-Animator.html

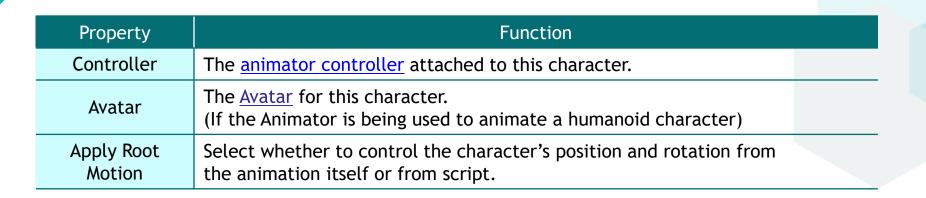

Animator Component

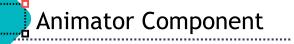

| Property    |                    | Function                                                                                                    |  |  |  |  |
|-------------|--------------------|----------------------------------------------------------------------------------------------------|--|--|--|--|
| Update Mode |                    | This allows you to select when the Animator updates, and which timescale it should use.                                                                                                    |  |  |  |  |
|             | Normal             | The Animator is updated in-sync with the Update call, and the animator's speed matches the current timescale. If the timescale is slowed, animations will slow down to match.                                                                                                    |  |  |  |  |
|             | Animate<br>Physics | The animator is updated in-sync with the FixedUpdate call (i.e. in lock-step with the physics system). You should use this mode if you are animating the motion of objects with physics interactions, such as characters which can push rigidbody objects around.                       |  |  |  |  |
|             | Unscaled<br>Time   | The animator is updated in-sync with the Update call, but the animator's speed ignores the current timescale and animates at 100% speed regardless. This is useful for animating a GUI system at normal speed while using modified timescales for special effects or to pause gameplay. |  |  |  |  |

| Property                  |                    | Function                                                         |  |  |
|---------------------------|--------------------|------------------------------------------------------------------|--|--|
| Culling Mode              |                    | Culling mode you can choose for animations.                      |  |  |
|                           | Always<br>Animate  | Always animate, don't do culling even when offscreen.            |  |  |
| Cull Update<br>Transforms |                    | 5 /                                                              |  |  |
|                           | Cull<br>Completely | Animation is completely disabled when renderers are not visible. |  |  |

•••••

Animator Component

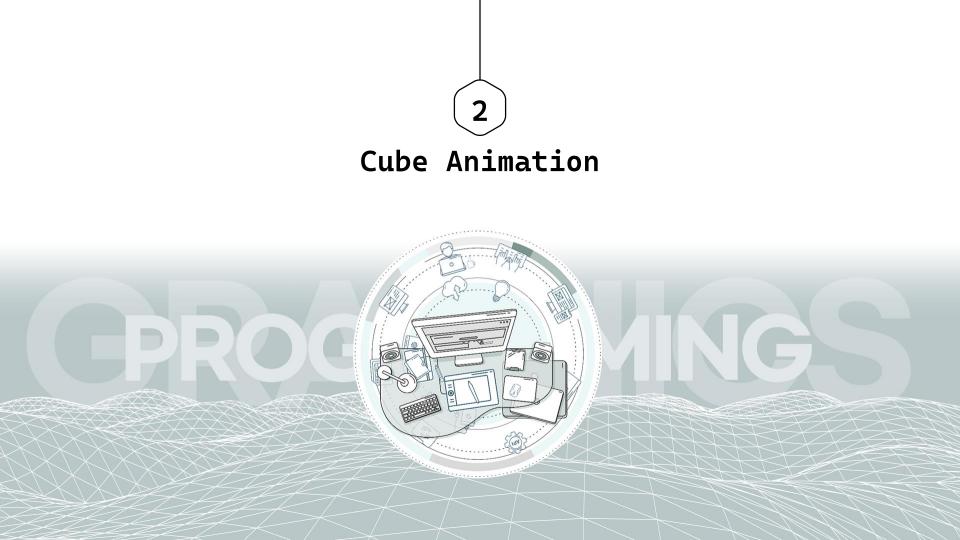

Cube Animation

6.ModelAnimation - CubeScene - PC, Mac & Linux Standalone - Unity 2020.3.30f1 Personal <DX11>

.....

#### > Cube $\rightarrow$ add Component Animation

File Edit Assets GameObject Component Jobs Window Help 👋 💠 💭 🖃 🖽 策 💥 🖉 Pivot Panels layers ▼ Layers ▼ Layout ► II ⊨ : O Inspector Next Window Ctrl+Tab Ctrl+Shift+Tab ● \$ ▼ \$60 蒜 ▼ 🛠 💷 🕶 Gizmos 💌 👁 All Previous Window 🔻 🚭 CubeScene Tag Untagged Layouts 🙏 Transform Collaborate M Plane Plastic SCM Asset Store Package Manager Eube (Mesh Filter) 0 Asset Management TextMeshPro 😨 🗸 Mesh Renderer General Materials Rendering Animation Animation Ctrl+6 Audio Animator Sequencing Animator Parameter Analysis AL Blend Probes UI Toolkit Blend Probes Additional Settings Per Object Motion 😚 🗸 Box Collider 0 Project E Console 🎝 🛷 ★ 🕫 13 ۰. Default-Material (Materia 📩 Favorites 🗁 Assets E Cattleya FurnishedCabin Scenes 🖿 Scripts 🕨 🖿 Supercyan Character Pa Packages 🔏 🗟 🕱

– ø ×

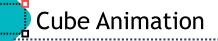

#### Animation Clips in Animation Window

#### Create CubeSpin.anim, CubeMove.anim, CubeScale.anim

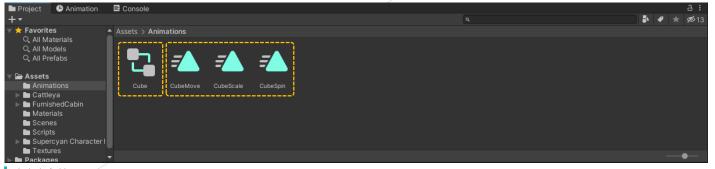

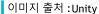

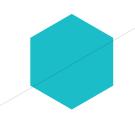

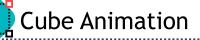

#### Create Animation Clips in Animation Window

#### ► CubeSpin.anim, CubeMove.anim, CubeScale.anim

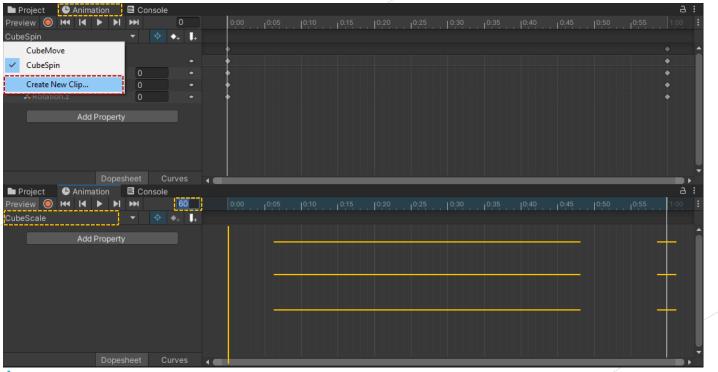

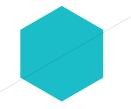

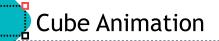

#### Create Animation Clips in Animation Window

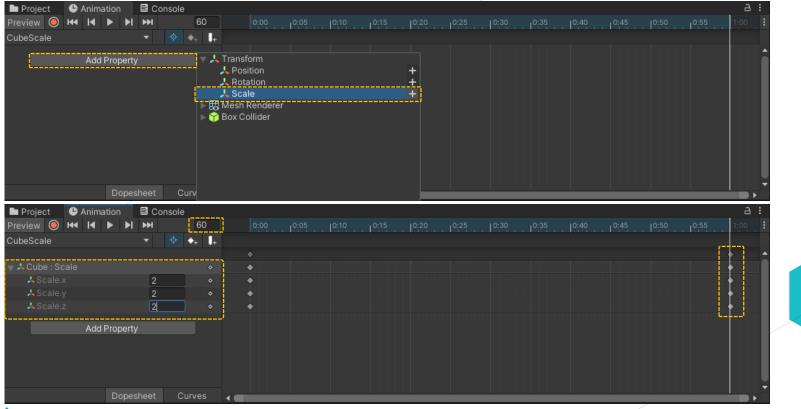

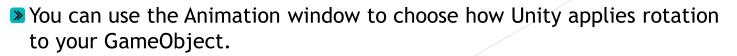

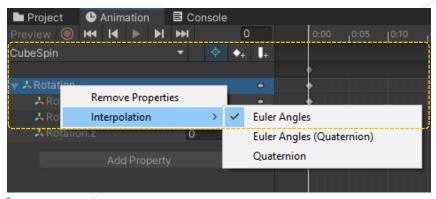

이미지 출처 :Unity

**Cube Animation** 

.....

···· 🗖

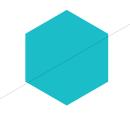

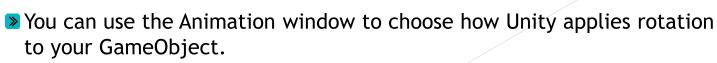

> Unity offers three types of interpolation for your animations

**Cube Animation** 

- <u>Euler Angles interpolation</u> applies the full range of motion to the GameObject specified by the angles you enter; if the rotation is greater than 360 degrees, the GameObject rotates fully before it stops at the correct orientation.
- Euler Angles (Quaternion) interpolation uses the above interpolation method but bakes the information into a quaternion curve. This method uses more memory but results in a slightly faster runtime.
- <u>Quaternion interpolation</u> rotates the GameObject across the shortest distance to a particular orientation. For example, regardless of whether the rotation value is 5 degrees or 365 degrees, the GameObject rotates 5 degrees.

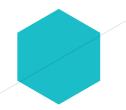

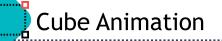

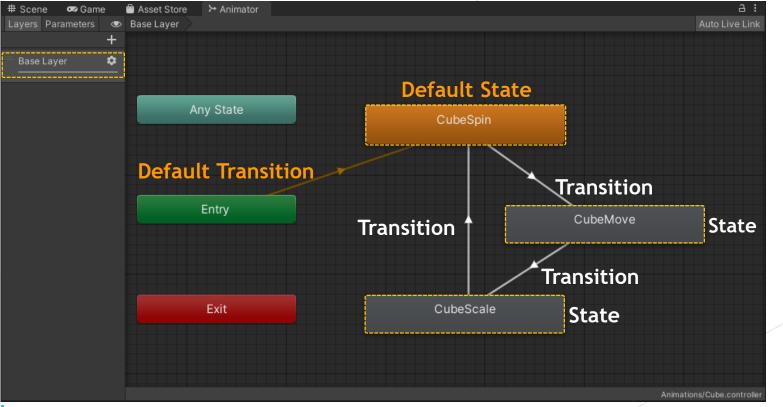

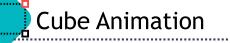

#### Animator Component

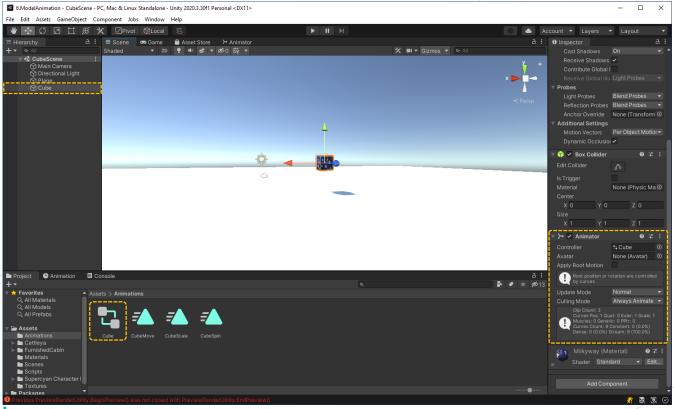

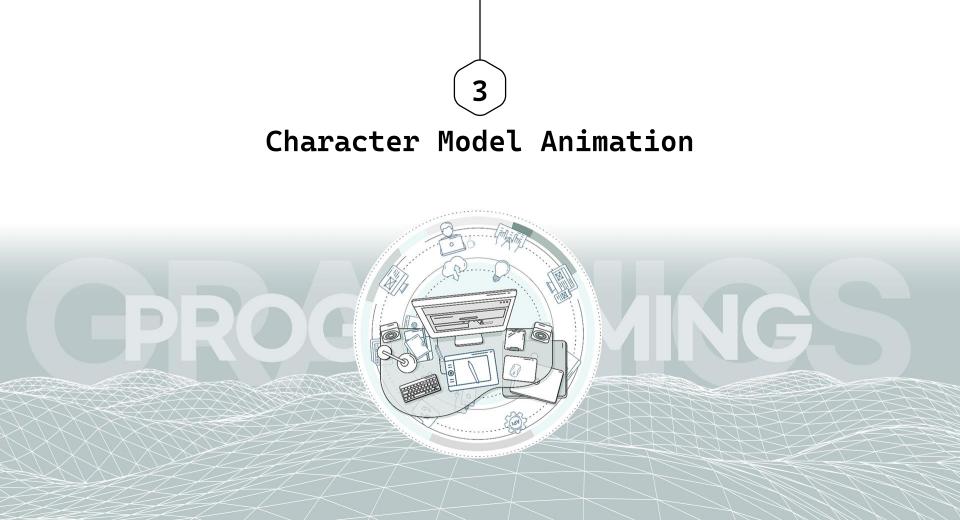

#### Asset Store

You purchased this item or Please rate and review this

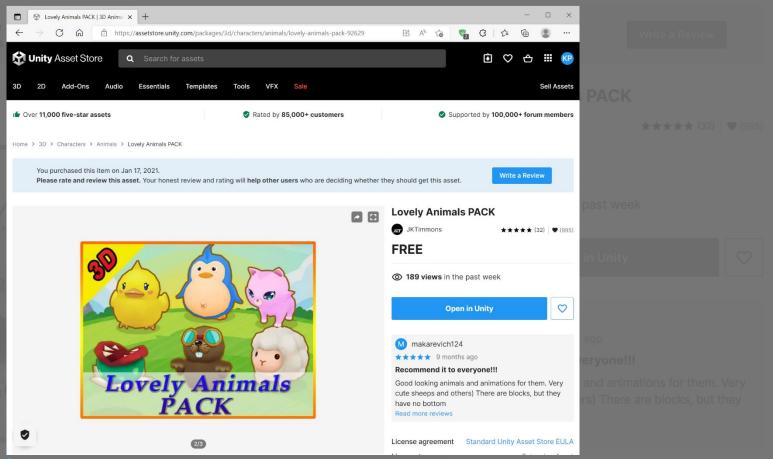

이미지 출처 :https://assetstore.unity.com/packages/3d/characters/animals/lovely-animals-pack-92629

Standard Unity Asset Store EULA

## Import Unity Package

.....

\_\_\_\_

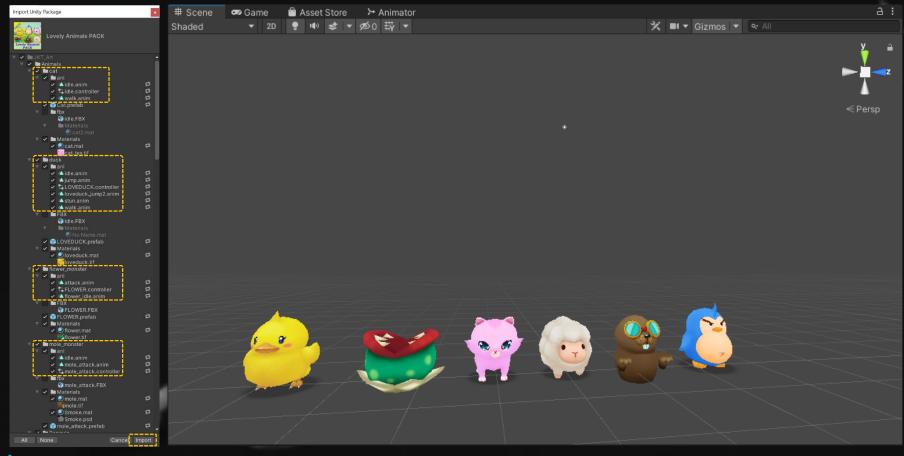

.....

\*-----

#### ≥ Cat States : Idle, Walk

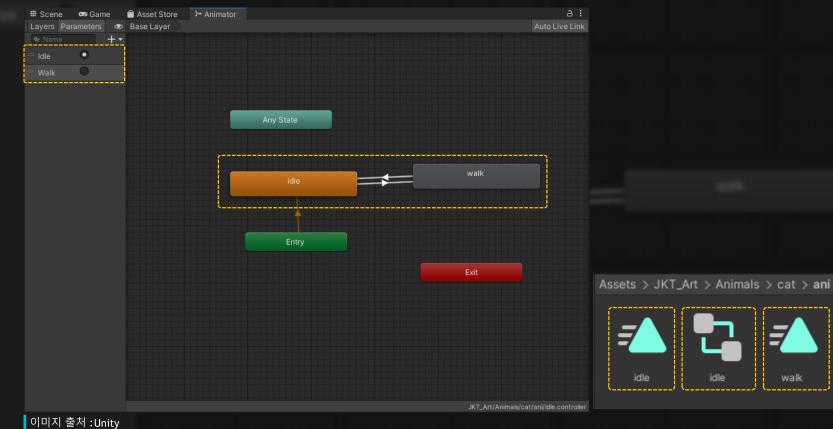

#### Cat Animation States and Transitions

| Inspector                                           |              | а                      |    | Inspect                 |                                |
|-----------------------------------------------------|--------------|------------------------|----|-------------------------|--------------------------------|
| idle<br>Tag                                         |              | <u></u>                |    |                         | -> walk<br>nimatorTransi<br>1s |
| Motion<br>Speed                                     | alidle≉<br>1 | 0                      |    |                         |                                |
| Multiplier<br>Motion Time                           |              | Parameter<br>Paramet   | er | 3 idi                   | e -> walk                      |
| Mirror<br>Cycle Offset<br>Foot IK<br>Write Defaults | 0            | Parameter<br>Parameter |    | Has Exit Ti<br>Settings | me                             |
| Transitions<br>= idle -> walk                       |              | Solo Mute              |    | idle                    | idle<br>walk                   |
| Add                                                 | Behaviour    |                        |    | Condition               | is<br>T                        |
|                                                     |              |                        |    | Preview :               |                                |

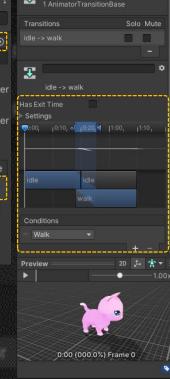

a: ≇:

| Inspector               |           | а:        | 0 Inspector            |                               |       |  |
|-------------------------|-----------|-----------|------------------------|-------------------------------|-------|--|
| walk                    |           | <b>₩</b>  | walk -> i<br>1 Animate | dle<br>orTransitionB          | ase   |  |
| Tag                     |           |           | Transitions            |                               | Solo  |  |
| Motion<br>Speed         | l ▲ walk  | 0         | walk -> idle           |                               |       |  |
|                         | ▼ Para    | meter     | 3                      |                               |       |  |
| Motion Time             |           | Parameter | walk ->                | idle                          |       |  |
| Mirror                  | Para      | meter     | Has Exit Time          |                               |       |  |
| Cycle Offset<br>Foot IK | 0         | Parameter | ► Settings             | ୍ <mark>ରା 0:20,</mark> ଖ   1 |       |  |
|                         |           |           |                        |                               |       |  |
| Write Defaults          | ✓         |           |                        |                               |       |  |
| Transitions             | Sc        | olo Mute  | walk                   | walk                          |       |  |
| = walk -> idle          |           |           | Train.                 | idle                          | -     |  |
|                         |           |           |                        |                               |       |  |
|                         |           |           | Conditions             |                               |       |  |
| Add B                   | lehaviour |           | = Idle                 |                               |       |  |
|                         |           |           |                        |                               | +     |  |
|                         |           |           | Preview                |                               |       |  |
|                         |           |           | •                      |                               | •     |  |
| <b>`</b>                |           |           |                        | X                             |       |  |
| 100                     |           |           | 0:00                   | ) (000.0%) Fr                 | ame 0 |  |

.....

.....

#### ▶ Mole States : Idle, Attack

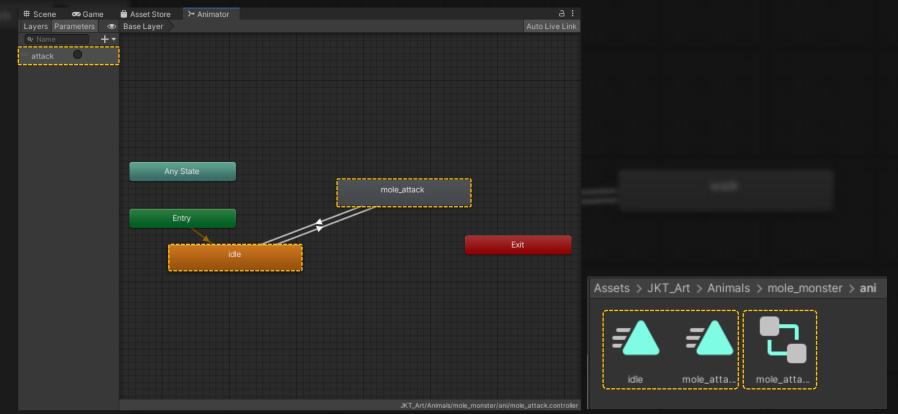

.....

......

#### Duck States : Idle, Walk, Jump, Jump2, Stun

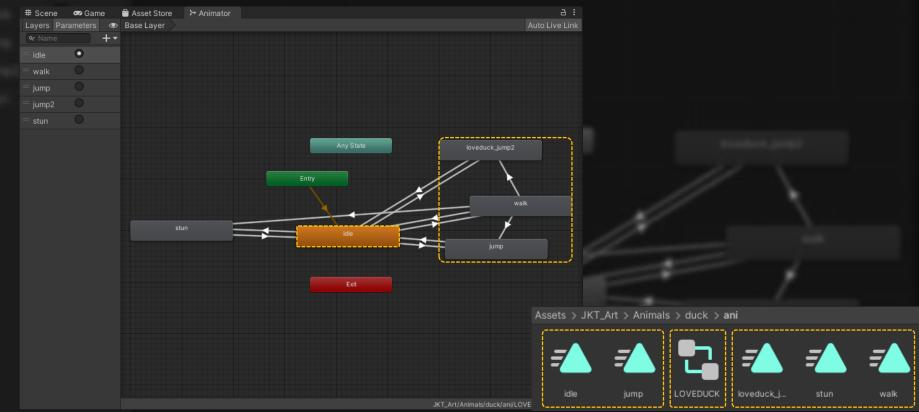

.....

.....

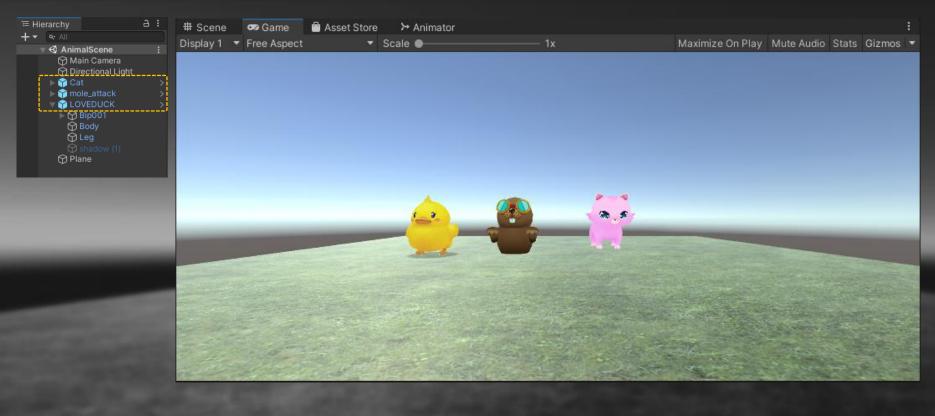

. . . . . . . .

.....

[RequireComponent(typeof(Animator))] [RequireComponent(typeof(Rigidbody))] @ UnityScript(asset reference) | 0 references public class CatControl : MonoBehaviour

> [SerializeField] private string horizontalInputName = "Horizontal"; [SerializeField] private string verticalInputName = "Vertical"; [SerializeField] private float movementSpeed = 100f;

private Animator animator; private Rigidbody rb; Vector3 eulerAngleVelocity;

#### ☺ Unity Message | 0 references void Start()

3

```
animator = GetComponent<Animator>();
rb = GetComponent<Rigidbody>();
eulerAngleVelocity = new Vector3(0, 1, 0);
```

```
③ Unity Message | 0 references
void FixedUpdate()
```

```
float vertInput = Input.GetAxis(verticalInputName) * movementSpeed * Time.deltaTime;
float horizInput = Input.GetAxis(horizontalInputName) * movementSpeed * Time.deltaTime;
```

```
if (vertInput > 0.01 || horizInput > 0.01) // walk
```

```
animator.SetTrigger("Walk");
```

```
else if (vertInput <= 0.01 || horizInput <= 0.01) // idle</pre>
```

```
animator.SetTrigger("Idle");
```

```
rb.velocity = transform.forward * vertInput;
Quaternion deltaRotation = Quaternion.Euler(eulerAngleVelocity * horizInput);
rb.MoveRotation(rb.rotation * deltaRotation);
```

```
me = "morizontal";
i = "Vertical";
```

. . . . . .

{

**·** 

[RequireComponent(typeof(Animator))]
③ Unity Script (1 asset reference) | 0 references
public class MoleControl : MonoBehaviour

#### private Animator animator;

Unity Message | 0 references
 void Start()
 {
 animator = GetComponent<Animator>();
 }
}

Unity Message | 0 references
 void Update()

if (Input.GetKey(KeyCode.A)) // attack
{
 animator.SetTrigger("attack");

Oreferences rol : MonoBehaviour

eof(Animator))

animator;

이미지 출처 :Unity

ent(tvn

ponent<Animator>();

.....

.....

```
[RequireComponent(typeof(Animator))]
[RequireComponent(typeof(Rigidbody))]
T Unity Script (1 asset reference) 0 references
public class DuckControl : MonoBehaviour
    [SerializeField] private string horizontalInputName = "Horizontal";
   [SerializeField] private string verticalInputName = "Vertical";
    [SerializeField] private float movementSpeed = 100f;
    private Animator animator;
    private Rigidbody rb;
    C Unity Message | 0 references
    void Start()
    {
        animator = GetComponent<Animator>();
        rb = GetComponent<Rigidbody>();
    ✿ Unity Message | 0 references
    void FixedUpdate()
        float vertInput = Input.GetAxis(verticalInputName) * movementSpeed * Time.deltaTime;
        float horizInput = Input.GetAxis(horizontalInputName) * movementSpeed * Time.deltaTime:
        if (Math.Abs(vertInput) > 0.01 || Math.Abs(horizInput) > 0.01) // walk
            animator.SetTrigger("walk");
        else if (Math.Abs(vertInput) <= 0.01 || Math.Abs(horizInput) <= 0.01) // idle</pre>
            animator.SetTrigger("idle");
        if (Input.GetKey(KeyCode.Space))
            animator.SetTrigger("jump");
        if (Input.GetKey(KeyCode.J))
            animator.SetTrigger("jump2");
        if (Input.GetKey(KeyCode.S))
            animator.SetTrigger("stun");
       rb.velocity = transform.forward * vertInput;
        Quaternion deltaRotation = Quaternion.Euler(Vector3.up * horizInput);
        rb.MoveRotation(rb.rotation * deltaRotation);
```

```
InputName = "Horizontal"
putName = "Vertical";
ed = 1007;
```

# 이미지 출처 :Unity

izIngust) = 0.01) // walk

## Asset Store

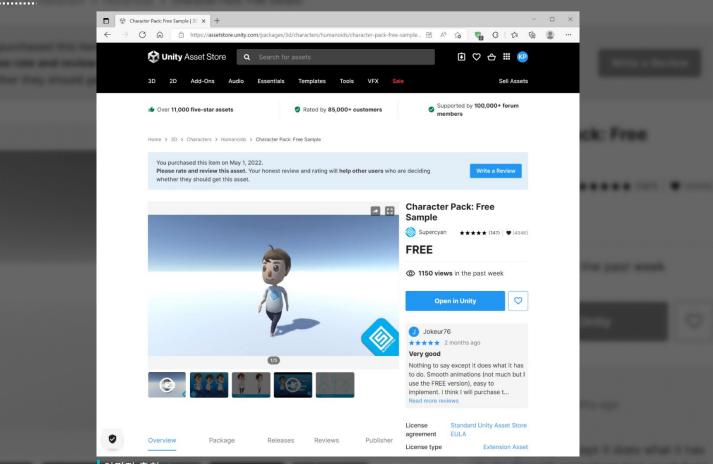

이미지 출처 :https://assetstore.unity.com/lists/supercyan-character-packs-99828

#### Import Unity Package

.....

.....

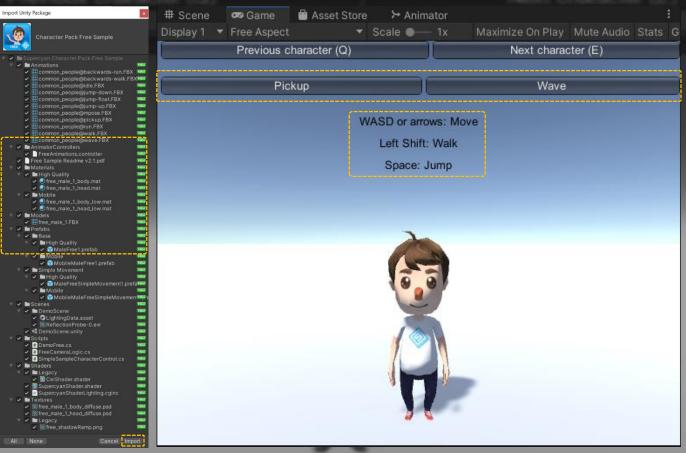

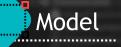

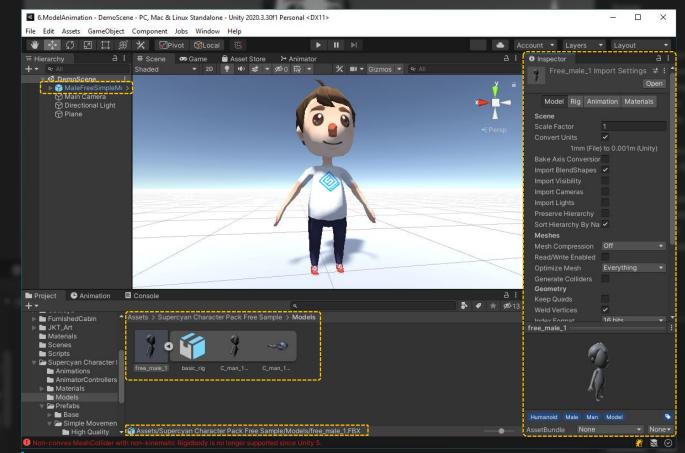

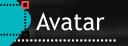

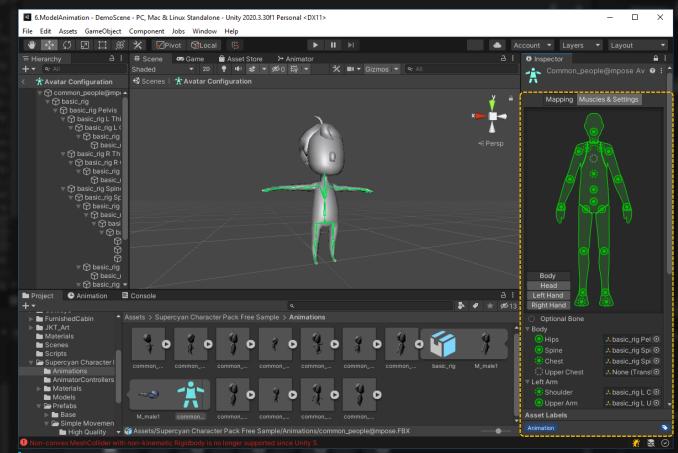

.....

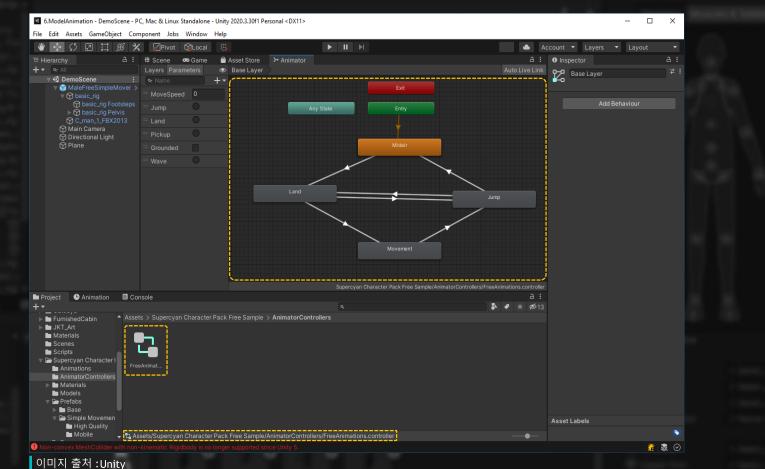

이미지 출처 :Unity

.....

#### public class DemoFree : MonoBehaviour

```
private readonly string[] m_animations = { "Pickup", "Wave" };
private Animator[] m_animators = null;
[SerializeField] private FreeCameraLogic m_cameraLogic = null;
```

```
    Unity Message | 0 references
    private void Start()
    {
        m_animators = FindObjectsOfType<Animator>();
}
```

private void Start()

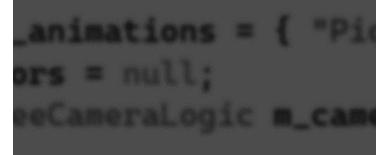

# m\_animators = FindObjectsOfType<Animator>()

#### ① Unity Message | 0 references private void OnGUI()

GUILayout.BeginVertical(GUILayout.Width(Screen.width));

```
GUILayout.BeginHorizontal();
```

```
if (GUILayout.Button("Previous character (Q)"))
```

```
m_cameraLogic.PreviousTarget();
```

```
if (GUILayout.Button("Next character (E)"))
```

```
m_cameraLogic.NextTarget();
```

```
GUILayout.EndHorizontal();
```

GUILayout.Space(16);

```
for (int i = 0; i < m_animations.Length; i++)</pre>
```

```
if (i == 0) { GUILayout.BeginHorizontal(); }
```

```
if (GUILayout.Button(m_animations[i]))
```

```
for (int j = 0; j < m_animators.Length; j++)</pre>
```

```
m_animators[j].SetTrigger(m_animations[i]);
```

```
if (i == m_animations.Length - 1) { GUILayout.EndHorizontal(); }
else if (i == (m_animations.Length / 2)) { GUILayout.EndHorizontal(); GUILayout.BeginHorizontal(); }
```

```
public class SimpleSampleCharacterControl : MonoBehaviour
   4 references
    private enum ControlMode
                                                                                   the character gr
       /// <summary>
       /// Up moves the character forward, left and right turn the character gradu
       /// </summary>
       Tank,
       /// <summary>
       /// Character freely moves in the chosen direction from the perspective of
                                                                                   the perspective of
       /// </summarv>
       Direct
    [SerializeField] private float m_moveSpeed = 2;
    [SerializeField] private float m_turnSpeed = 200;
    [SerializeField] private float m_jumpForce = 4;
    [SerializeField] private Animator m_animator = null;
    [SerializeField] private Rigidbody m_rigidBody = null;
    [SerializeField] private ControlMode m_controlMode = ControlMode.Direct;
                                                                                  이미지 출처 :Unity
 [SerializeField] private Rigidbody m_rigidBody = null;
```

#### private void DirectUpdate()

```
float v = Input.GetAxis("Vertical");
float h = Input.GetAxis("Horizontal");
```

Transform camera = Camera.main.transform;

```
if (Input.GetKey(KeyCode.LeftShift))
```

```
v *= m_walkScale;
h *= m_walkScale;
```

```
m_currentV = Mathf.Lerp(m_currentV, v, Time.deltaTime * m_interpolation);
m_currentH = Mathf.Lerp(m_currentH, h, Time.deltaTime * m_interpolation);
```

```
Vector3 direction = camera.forward * m_currentV + camera.right * m_currentH;
```

```
float directionLength = direction.magnitude;
direction.y = 0;
direction = direction.normalized * directionLength;
```

```
if (direction != Vector3.zero)
```

```
m_currentDirection = Vector3.Slerp(m_currentDirection, direction, Time.deltaTime * m_interpolation);
```

```
transform.rotation = Quaternion.LookRotation(m_currentDirection);
transform.position += m_currentDirection * m_moveSpeed * Time.deltaTime;
```

```
m_animator.SetFloat("MoveSpeed", direction.magnitude);
```

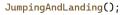

이미지 출처 :Unity

transfere rotation = Quaternion.LookButation(m\_currentDirection);

hand the second second second

```
private void JumpingAndLanding()
```

bool jumpCooldownOver = (Time.time - m\_jumpTimeStamp) >= m\_minJumpInterval;

```
if (jumpCooldownOver && m_isGrounded && m_jumpInput)
```

```
m_jumpTimeStamp = Time.time;
m_rigidBody.AddForce(Vector3.up * m_jumpForce, ForceMode.Impulse);
```

if (!m\_wasGrounded && m\_isGrounded)

```
m_animator.SetTrigger("Land");
```

if (!m\_isGrounded && m\_wasGrounded)

```
m_animator.SetTrigger("Jump");
```

de.Impulse);

이미지 출처 :Unity

\_animator.SetTrigger("Jump");

## Character Animation

.....

| # Sc | on Game     | Asset Store     | ≻ Animator |                 |                  |                  | а: |
|------|-------------|-----------------|------------|-----------------|------------------|------------------|----|
|      | Free Aspect |                 | Scale 🔵    | 1x              | Maximize On Play | Mute Audio Stats |    |
|      | P           | revious charact | er (Q)     |                 | Next chara       | cter (E)         |    |
|      |             |                 |            |                 |                  | ~                |    |
|      |             | Pickup          | _          |                 | Wave             |                  |    |
|      |             |                 | WASD       | or arrows: Move |                  |                  |    |
|      |             |                 | Lef        | t Shift: Walk   |                  |                  |    |
|      |             |                 | S          | bace: Jump      |                  |                  |    |
|      |             |                 |            |                 |                  |                  |    |
|      |             |                 |            |                 |                  |                  |    |
|      |             |                 |            |                 |                  |                  |    |

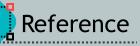

https://learn.unity.com/course/introduction-to-3d-animation-systems
https://docs.unity3d.com/Manual/AnimationSection.html
https://www.youtube.com/watch?v=2bwH9gudwCk